## THE 24<sup>th</sup> INTERNATIONAL CONFERENCE OF HONG KONG SOCIETY FOR TRANSPORTATION STUDIES 14-16 December, 2019

Authors are invited to submit the full paper (in pdf/doc/docx format) to the EasyChair paper management system ( <a href="https://easychair.org/conferences/?conf=hksts2019">https://easychair.org/conferences/?conf=hksts2019</a>) by the deadline of 15th August, 2019 after receiving the notification of acceptance of abstracts. Please note that submission of papers does not constitute registration for the Conference. All participants must register and pay the appropriate registration fees. For more information, please visit the Conference Website: <a href="http://www.hksts.org/conf.htm">http://www.hksts.org/conf.htm</a>.

The following guide is intended to support authors during the submission process on the paper management system.

## **Paper Submission Instructions**

- 1. Please go to the paper management system for HKSTS 2019: https://easychair.org/conferences/?conf=hksts2019.
  - 1.1. Please log in with your username and password. Then click "Log in

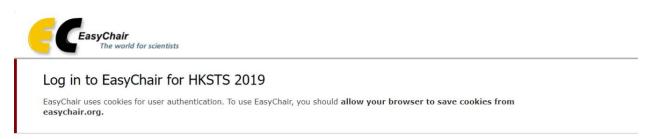

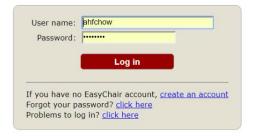

1.2. Click your previous submission (the one with submission number) to a submission of your abstract.

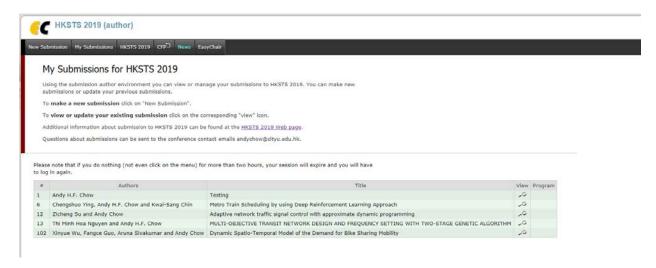

1.3. Click the "Add file" in the upper right corner.

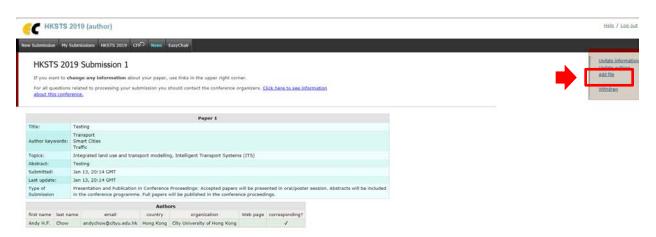

1.4. Please click the "choose file" button to browse the files in your computer.

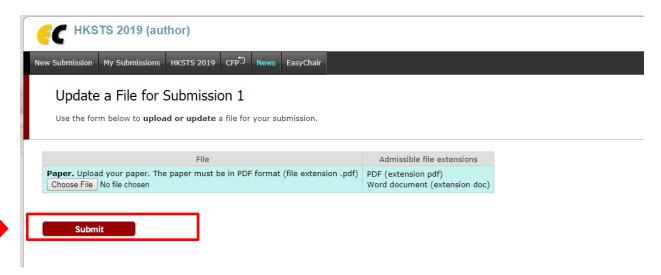

1.5. Please choose document only in doc/docx format to submit your paper and click "Open" to upload the paper.

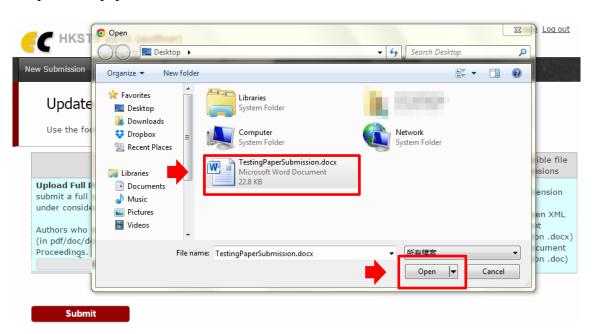

1.6. Once you click "Open", the name of the document would be shown on the webpage. Please check the name and then click "Submit" to finish the submission process.

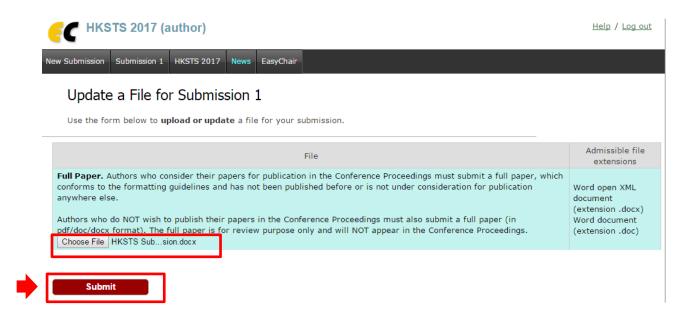

1.7. Upon successful submission, the system will show the status of "File Uploaded". You can view your submission by clicking the "Submission xxx".

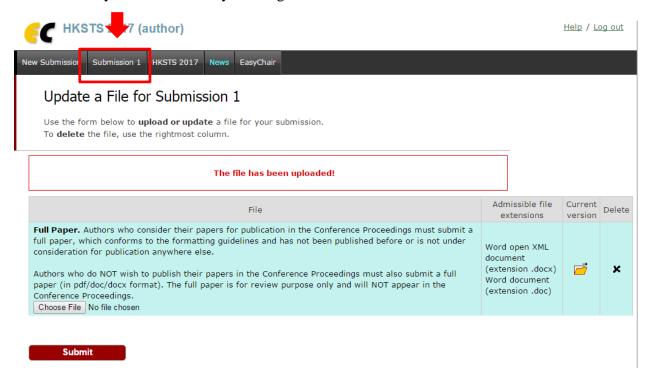

1.8. The yellow folder button shows that your full paper has already been submitted to the system. By clicking the "yellow folder", you can download your paper from the system and compare with your own version of the paper to check if there is anything different.

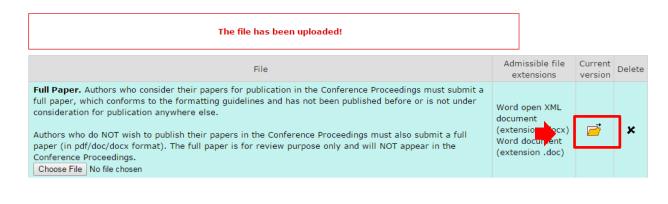

1.9. You will also receive an update email in the account you used to register in the system.

Submit

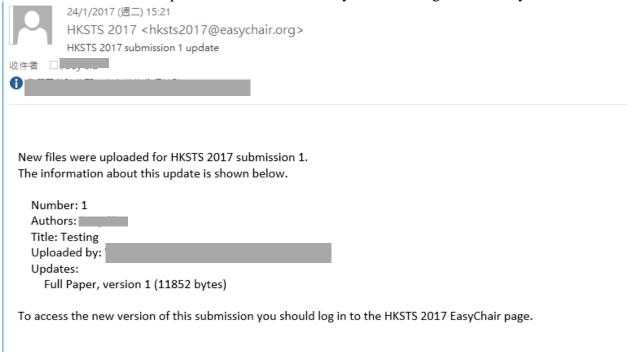

2. If you wish to make certain change about your information or your paper, you can use the options on the right hand side of your submission information page.

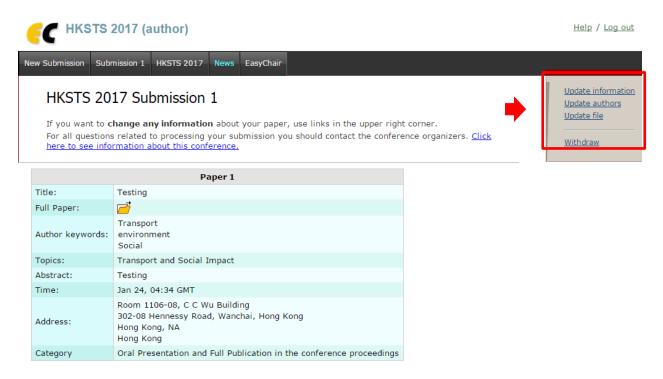

2.1 To change your information, click the "Update information", make the change and click the "Update Information" at the bottom of the page.

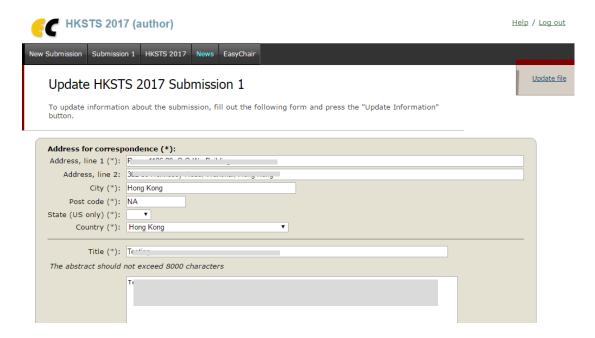

Type of Submission (\*). Papers submitted for publication in the Conference Proceedings must be no longer than 8 pages and must conform to the formatting guidelines and have not been published nor under consideration for publication anywhere else.

The formatting guidelines are available in the Notes for Preparing Full Paper. Authors are also encouraged to use the Template for Full Paper Manuscript to prepare their papers. Both the formatting guidelines and the manuscript template are available on the Conference Website: http://www.hksts.org/conf.htm.

Late submissions and papers which do not follow the formatting guidelines will not be included in the Conference proceedings.

Authors who only give (oral or poster) presentations and DO NOT wish to publish their papers in the Conference Proceedings must also submit a full paper of no more than 8 pages (in doc/docx format). The full paper is for review purpose only and will NOT appear in the Conference Proceedings.

Oral Presentation Only (With abstract included in the conference programme)

Poster Presentation only (With abstract included in the conference programme)

Presentation and Publication in Conference Proceedings (With abstract included in the conference programme and full paper published in the conference proceedings)

2.2 To change the authors, click "Update authors" and follow the instructions.

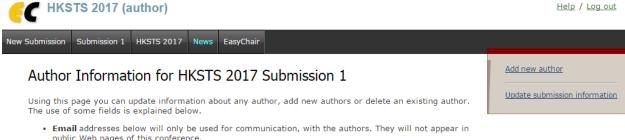

public Web pages of this conference.

• Web page can be used in the conference Web pages, for example, for producing the program using the

Web page can be used in the conference web pages, for example, for producing the program using the EasyChair Smart Program.

Every author marked as a corresponding author will receive email messages from the system. There
must be at least one corresponding author.

To  ${\bf update}$  any information click on the table cell containing this information.

| F | írst name | Last name | Email | Country | Organization | Web page | corresponding |
|---|-----------|-----------|-------|---------|--------------|----------|---------------|
|---|-----------|-----------|-------|---------|--------------|----------|---------------|

2.3 To upload new version of the paper, click "Update file" and click the "Delete" icon in the next page. Then upload the new paper following the previous instructions about paper submission. You will receive new notification email about your update status.

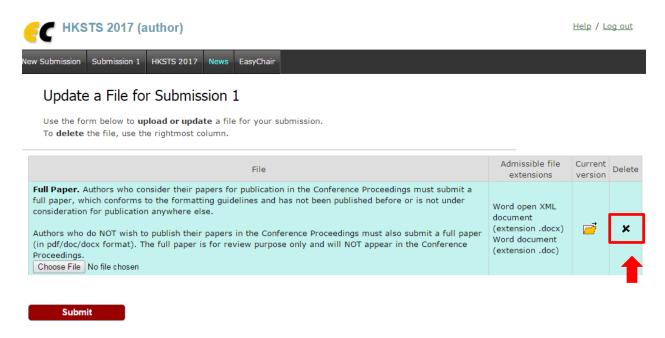

If there is any enquiry, please contact: Secretary of the 24<sup>th</sup> HKSTS International Conference

E-mail: hksts2019@outlook.com